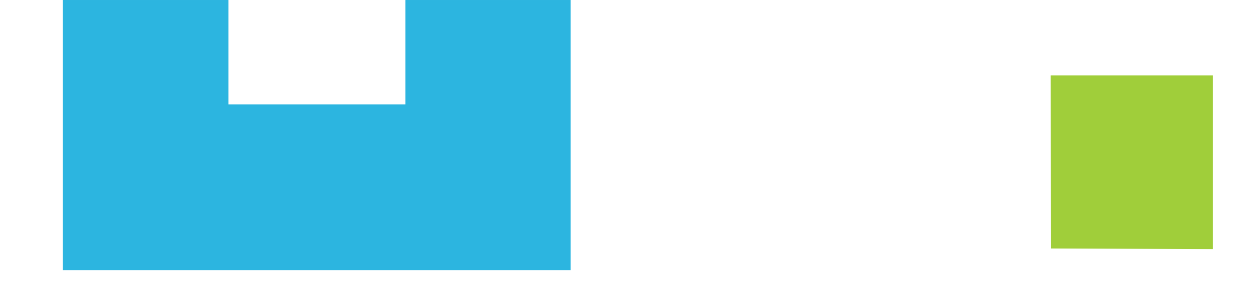

## INSTRUCTIVO DE RENOVACION CREDITOS ICETEX

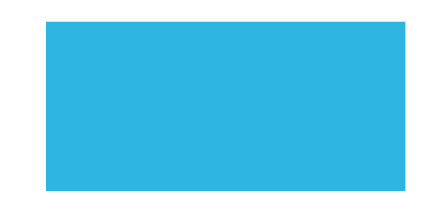

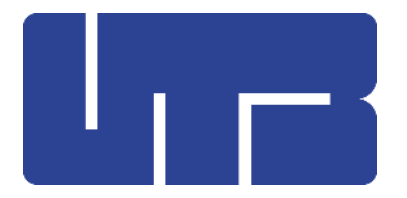

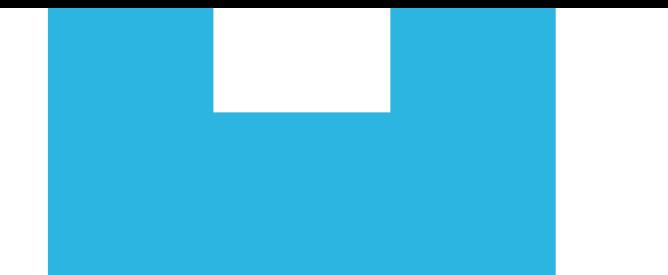

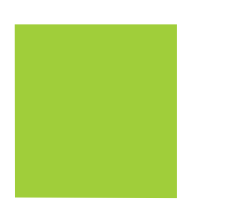

Ingreso al portal de renovación **UTB**

- Ingrese su código estudiantil y documento de identidad.
- $\mathbb{F}_{\mathbb{F}_{q}}$ rennque eus unes personares y astuanse la imprimación de semaste ya que si esan e suarquist • Verifique sus datos personales y actualice la información de contacto ya que si ocurre cualquier descritos en sus datos.
- En caso de no poder ingresar a la plataforma escribe tu problema al siguiente correo: [financiamientoestudiantil@utb.edu.co](mailto:financiamientoestudiantil@utb.edu.co) y deja tus datos nombre completo, código, documento de identidad y celular para poder contactarte.

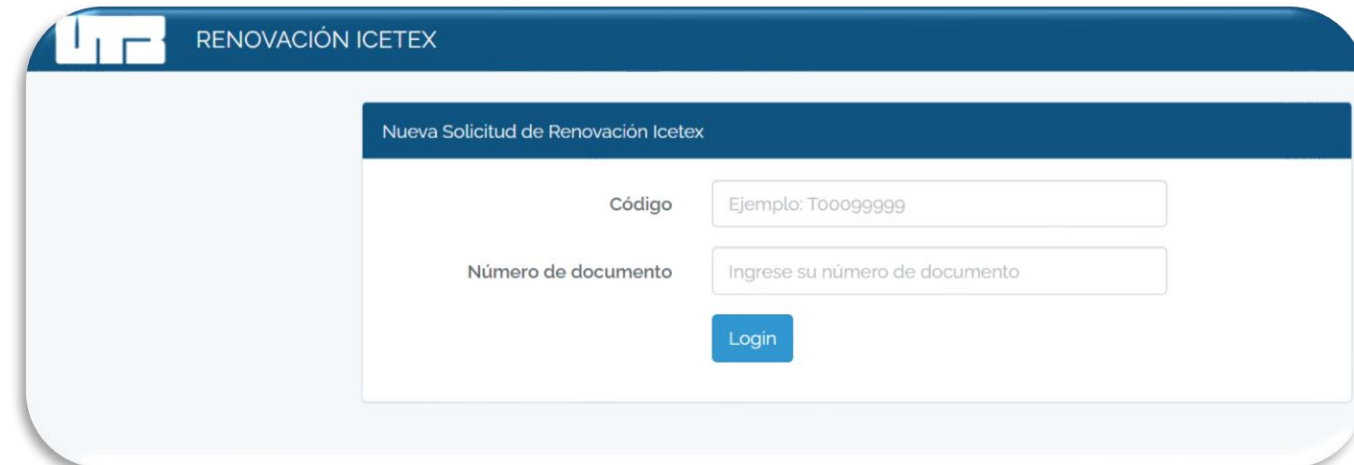

#### Adjunte formato de actualización de datos firmado

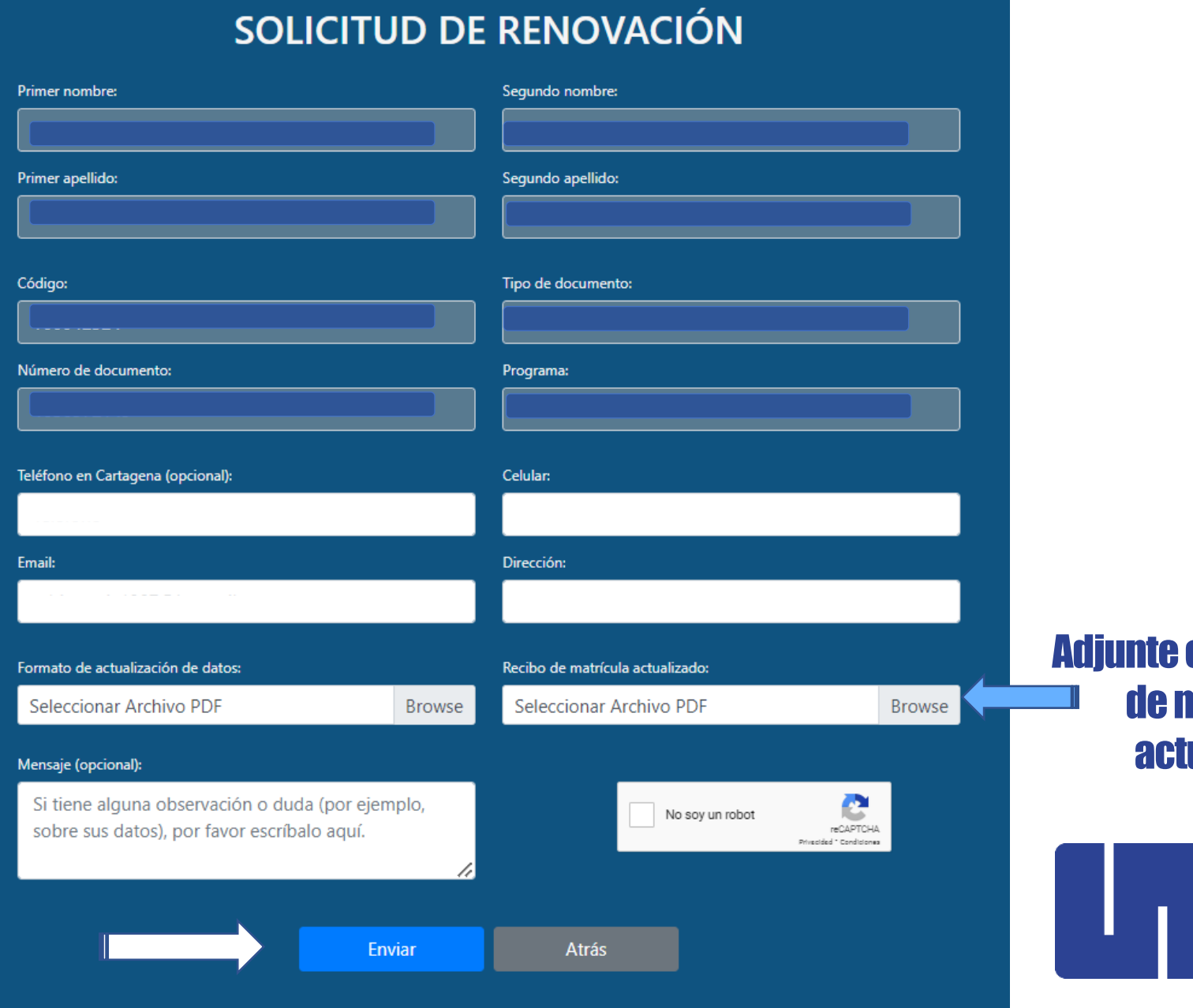

comprobante **natrícula** tualizado

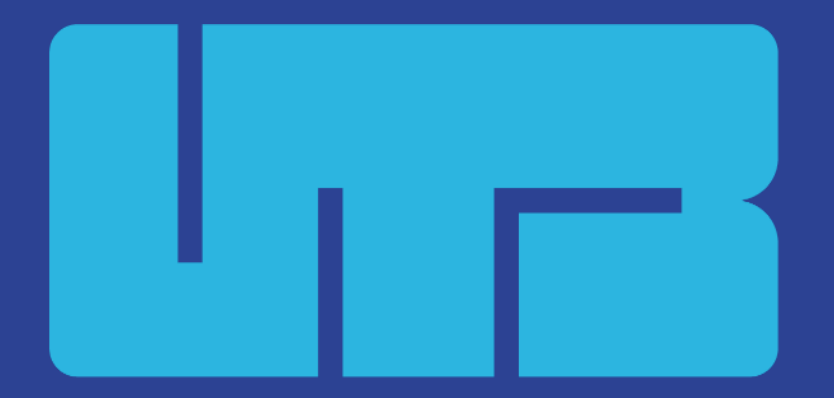

#### Universidad Tecnológica de Bolívar

# Gracias

Copyright © 2023. Todos los derechos reservados Universidad Tecnológica de Bolívar.

### www.utb.edu.co  $\mid \text{in} \otimes \text{in} \otimes \text{in}$  utboficial